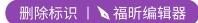

福昕PDF编辑器

福昕PDF编辑器

福昕PDF编辑器

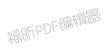

## About AI Installer

Click 5-AI Installer.bat to Start.

It will list all the MOD version in 3 - MOD

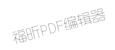

|                    |                                                                    | 高MFPDF编辑是                                 |                       |        |
|--------------------|--------------------------------------------------------------------|-------------------------------------------|-----------------------|--------|
| select MOD version | TA ESC 996                                                         | ABITPUT = TITE                            | ▼ AI filename 0-TAESC | AI.ccx |
|                    |                                                                    |                                           |                       |        |
| select AI version  |                                                                    |                                           |                       |        |
| select AI version  | 1-TA ESC 996 Officia                                               | al AI                                     |                       |        |
| select AI version  | 1-TA ESC 996 Officia<br>2-TA ESC 996 New AI                        | al AI<br>1 by Morrowind                   |                       |        |
|                    | 1-TA ESC 996 Officia<br>2-TA ESC 996 New AI<br>2-TA ESC 996 New AI | al AI<br>1 by Morrowind<br>2 by Morrowind |                       |        |
| TA Game directory  | 1-TA ESC 996 Officia<br>2-TA ESC 996 New AI                        | al AI<br>1 by Morrowind<br>2 by Morrowind | 福昕PDF                 | 编辑器    |

# About

福昕PDF编辑器

The main idea of this AI installation method is to separate the data files and AI files in the MOD to achieve a convenient operation of changing AI schemes at any time.

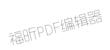

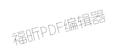

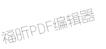

福昕PDF编辑器

福昕PDF编辑器

福昕PDF编辑器

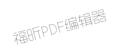

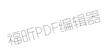

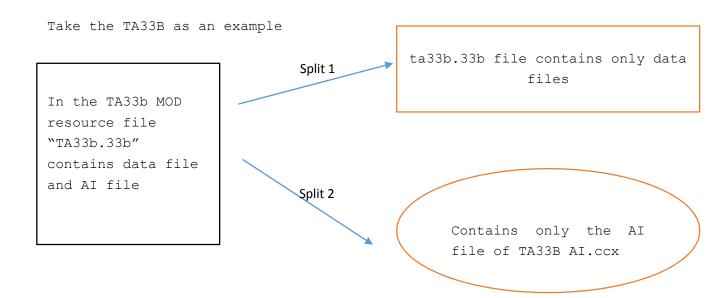

The installation replaces the file of the same name in the game directory with TA33B.33B, which only contains the data file, and copies TA33B AI.ufo to the game directory

#### NOTES

TA33B will conflict with TAAC 1.5(they are use same dirname in pack resources), please split two mod in different TA catalog. Or you can make sure there only one "MOD AI.ccx" in the game catalog.

# install Config.properties

The configuration file is in the 0-TA AI Install directory

#[]Square brackets represent the beginning of each configuration node

[Mod\_dir]
#MOD DIR,The default is the 3-MOD directory
mod\_dir=3-MOD

[Mod\_Source]

### #Resource folder, the default is 0-ModSource, 0-TAUnitPic

SourceDir=0-ModSource PicDir=0-TAUnitPic

[Mod\_SourceFile]

#Resource file name, file in the 0-ModSource folder #subfolder name in 3-MOD directory=MOD resource file name

TA 33BN=ta33bn.33b
TAAC 1.5=acdata.acc
TA ESC 996=TAESC.gp3

[Mod AiFile]

#AI packed data file
#exists in every AI version directory (AI shcema 1, AI shcema 2)

TA 33BN=0-TA33B AI.ccx
TAAC 1.5=0-TAAC 1.5 AI.ccx
TA ESC 996=0-TAESC AI.ccx